**8. Tema pri predmetu Računalniška orodja v fiziki**

## **Razvejitve**

Ljubljana, 9.5.2009

Jure Senčar

## 1. Naloga

Pri tej nalogi je potrebo narisati izohipse absorpcije iz datoteke Fe\_rob\_0\_27.xmu. Naloge sem se lotil v Excelu. Ta ponuja risanje želenih grafov v 3D načinu. Nas pa zanimajo 2D grafi. Te je mogoče dobiti le z ptičje perspektive 3D grafa, pri katerem se ne da odstraniti določenih vizualnih efektov. V smiselnem času mi tudi ni uspelo najti nobenega brezplačnega dodatka, ki bo podpiral risanje izohiptičnih grafov. Seveda sem se zato odločil za Origin.

Origin ponuja risanje tovrstnih grafov, le da moramo prej podatke pretvoriti v matriko (kar storimo znotraj Origin-a). Nato izberemo Plot->Contour ter želeno obliko (v naših primerih izohipse oz. barve). Znotraj ponujenih možnosti lahko dokaj enostavno izberemo število izohips, določimo zapolnitev in barve…

Odločil sem se, da bom na x-os nanašal čas, saj smo ga pri enem od prejšnjih projektov želeli odčitati. Y-os je torej preostala energiji. Obe osi določimo pri pretvorbi podatkov v matriko (pri pretvorbi se odpre okence, kjer lahko izberemo x in y os iz podatkov).

Končni izdelki:

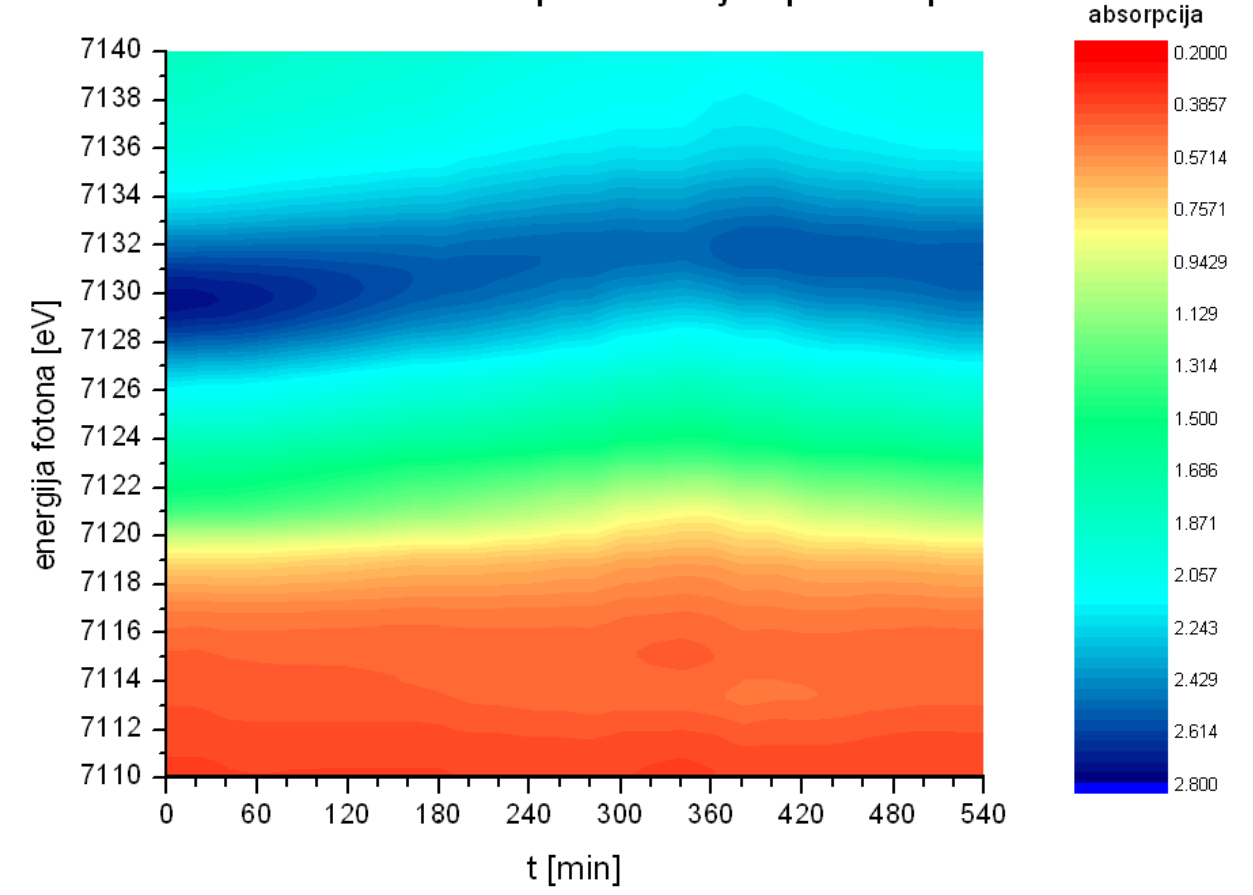

Barvni spekter urejen po izohipsah

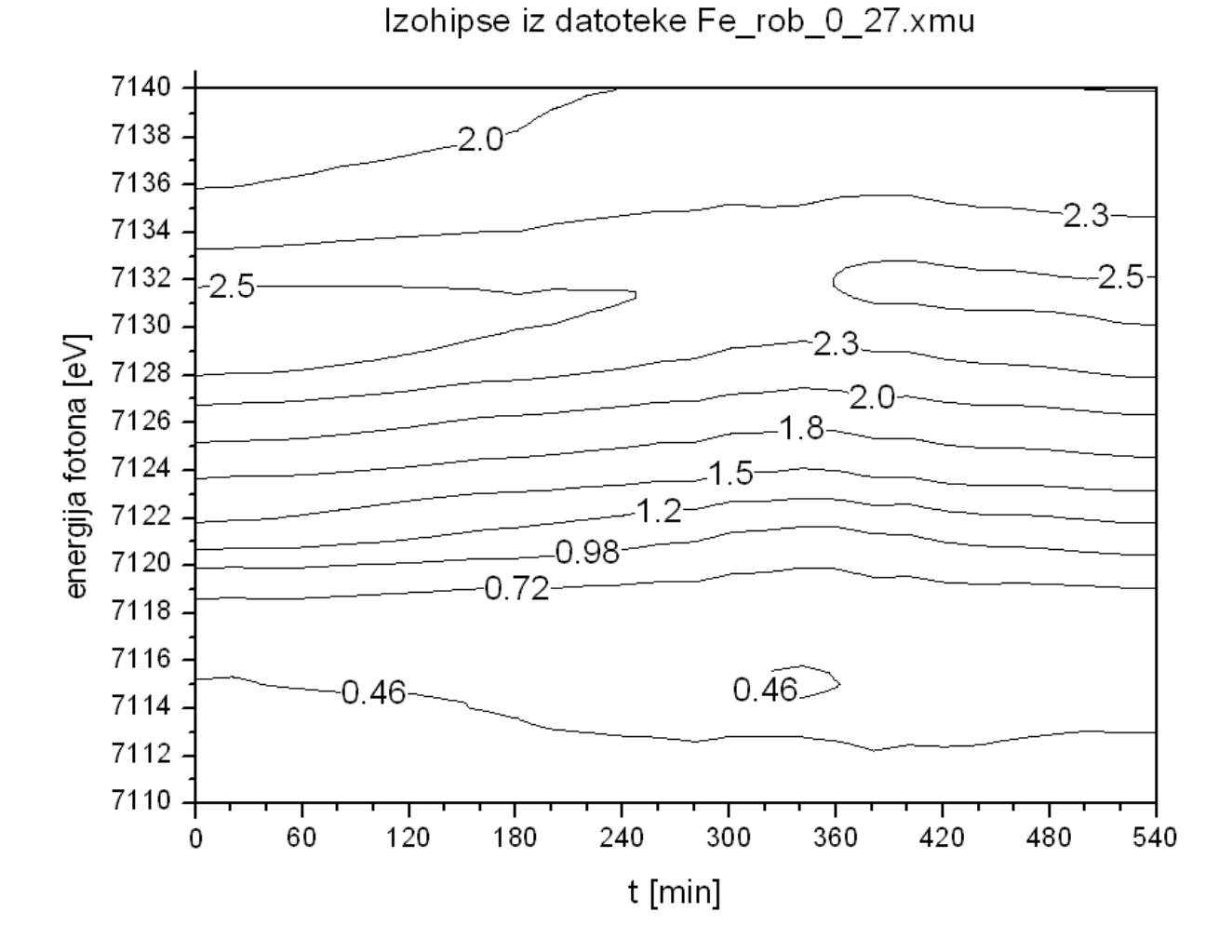

Barvni spekter urejen po tockah

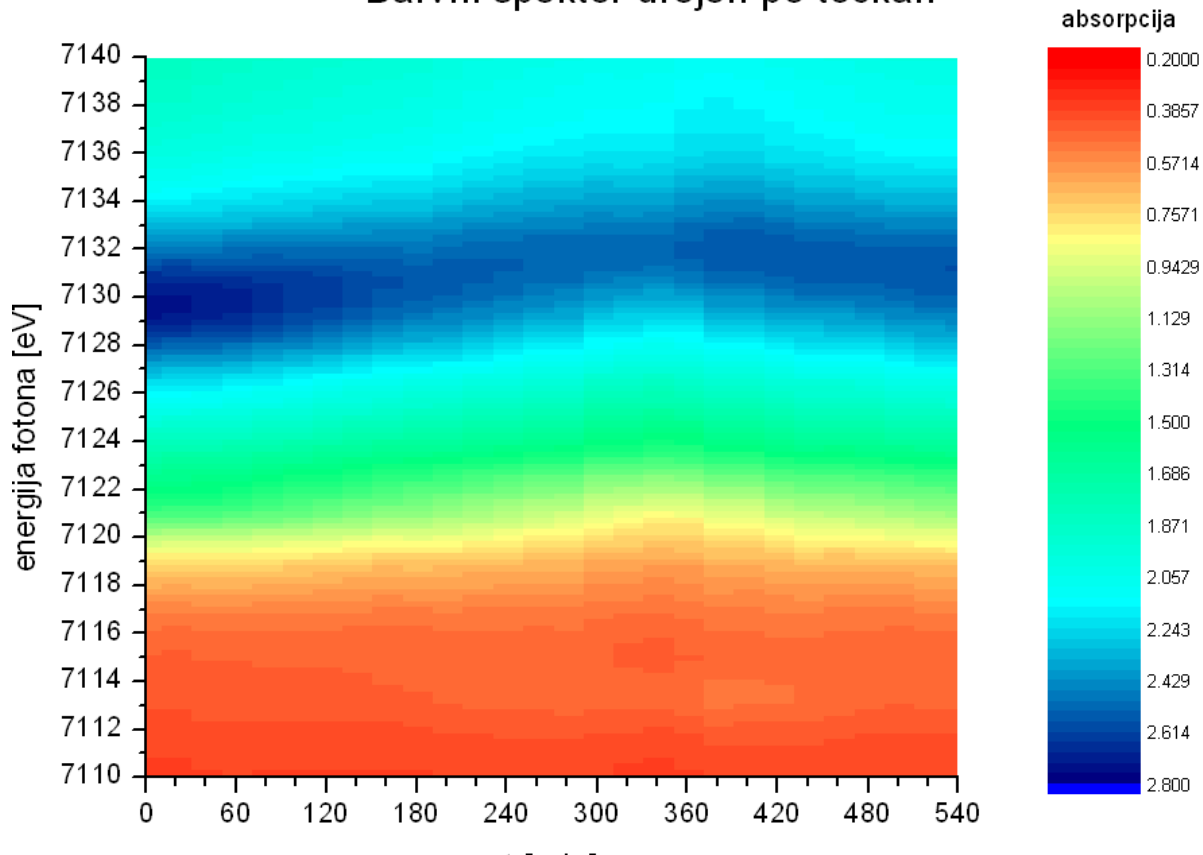

t [min]

## 2. Naloga

Produkti:

Pri tej nalogi je potrebno narisati temperaturni spekter na preseku dimnika. Postopek je enak kot pri 1. Nalogi.

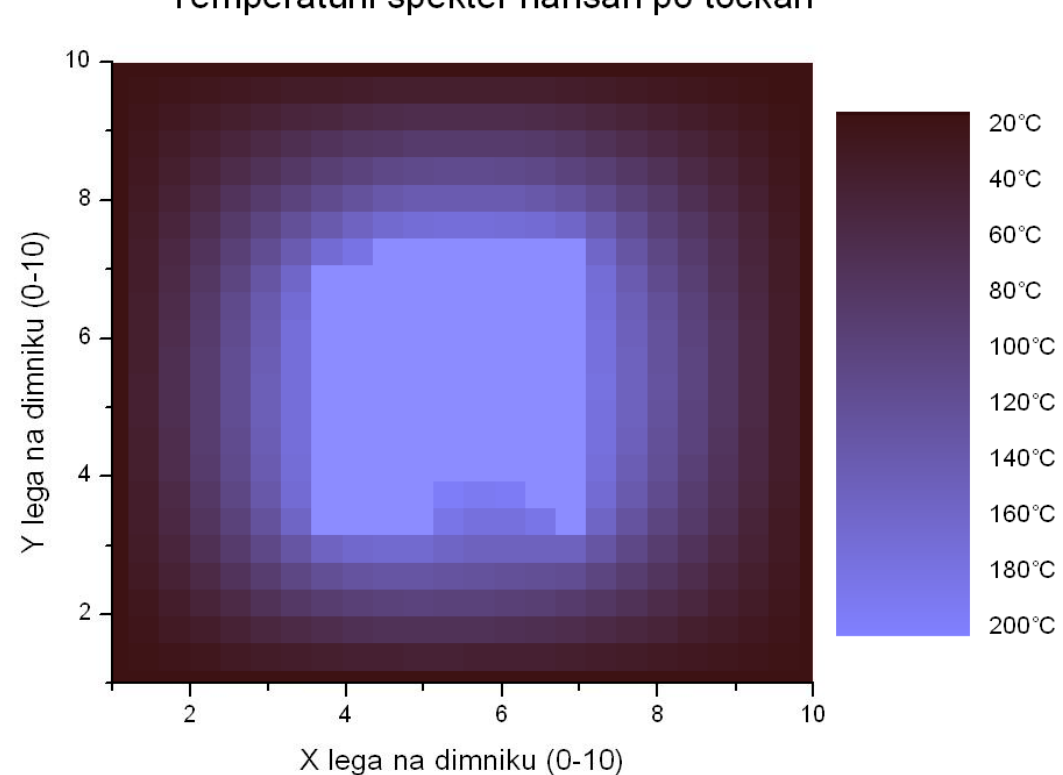

Temperatuni spekter narisan po tockah

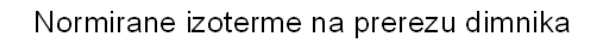

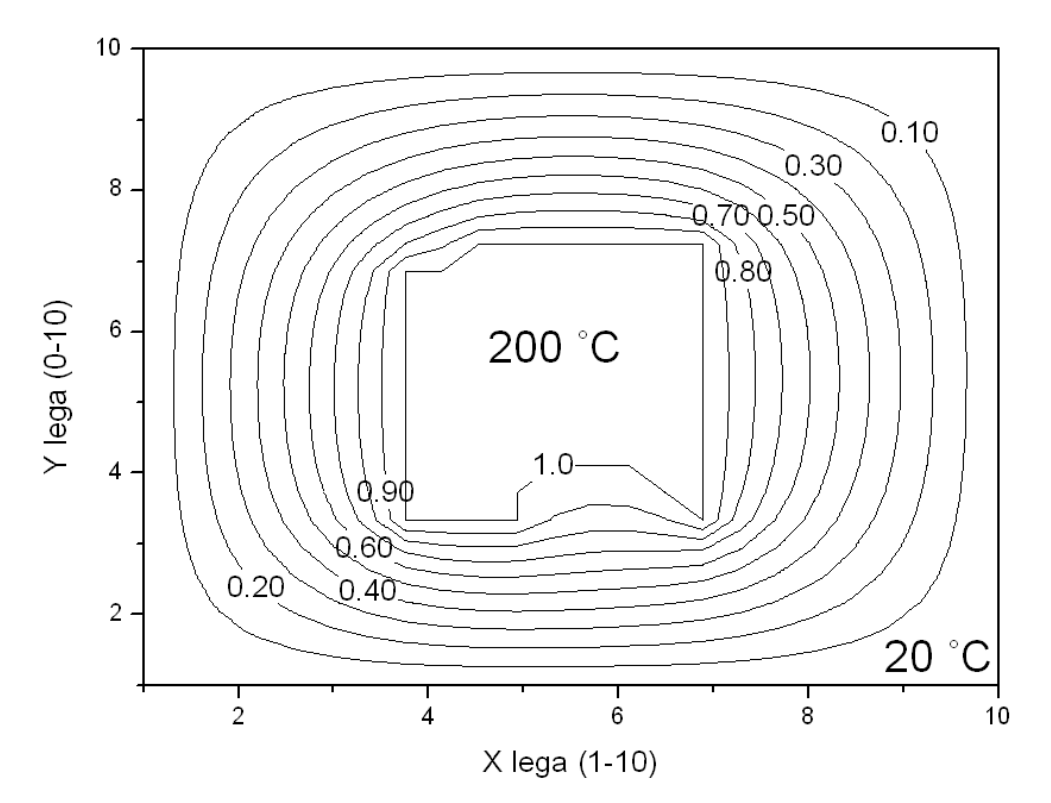

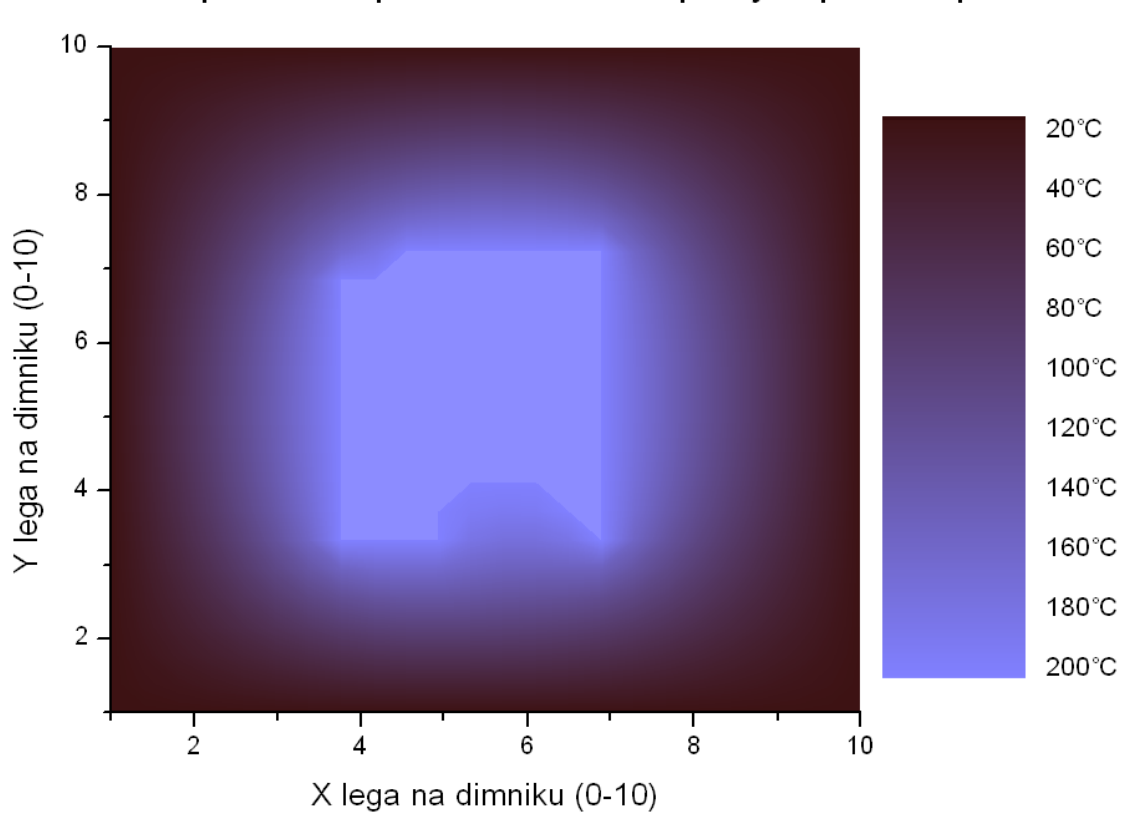

Temperatuni spekter zvezno dopolnjen po izohipsah

Ter še primer 3D grafa iz Excela:

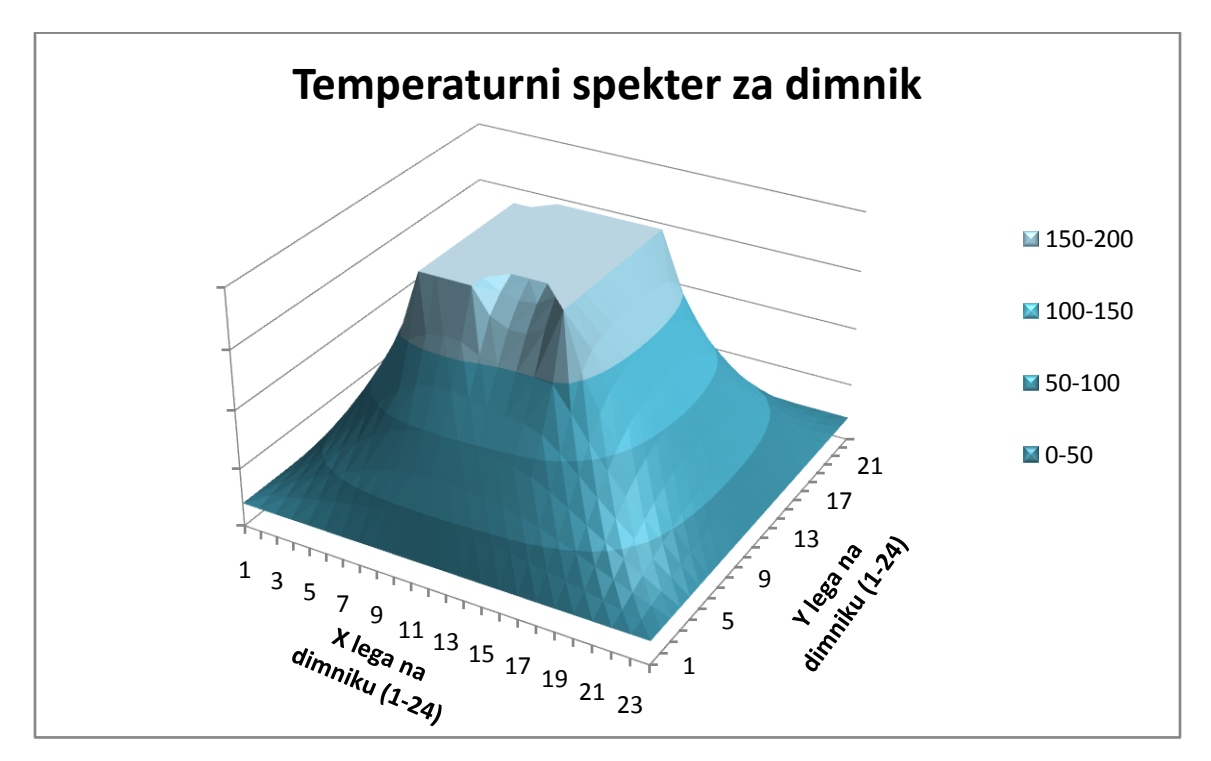

## 3. Naloga

Pri tej nalogi je bilo potrebno preoblikovati Van der Waalsovo enačbo na brezdimenzijsko obliko s pomočjo kritičnih točk tlaka (maksimum), temperature (minimum) in obrnjene koncentracije [V/n] (minimum).

$$
\left(p + \frac{a}{v^2}\right)(V - b) = nRT \qquad a = 3 p.V^2 \qquad b = \frac{V}{3}
$$
\n
$$
\left(\frac{p}{p} + \frac{3}{\left(\frac{V}{V}\right)^2}\right)\left(\frac{V}{V} - 1\right) = 8\frac{T}{T}
$$

V Excelu sem si pripravil tabelo za risanje. To sem kasneje vstavil v Origin ter (podobno kot prej) naredil matriko. Matrika je bila velikosti 200\*200 polj. Graf sem najprej določil na takšnih intervalih, kot jih običajno srečamo v okolici, vendar ni kazal razlike med obravnavano in med običajno (poenostavljeno) plinsko enačbo. Znova sem določil meje in sicer tako, da je vidna razlika med običajno in obravnavano plinsko enačbo (hkrati pa tudi zajel realne vrednosti):

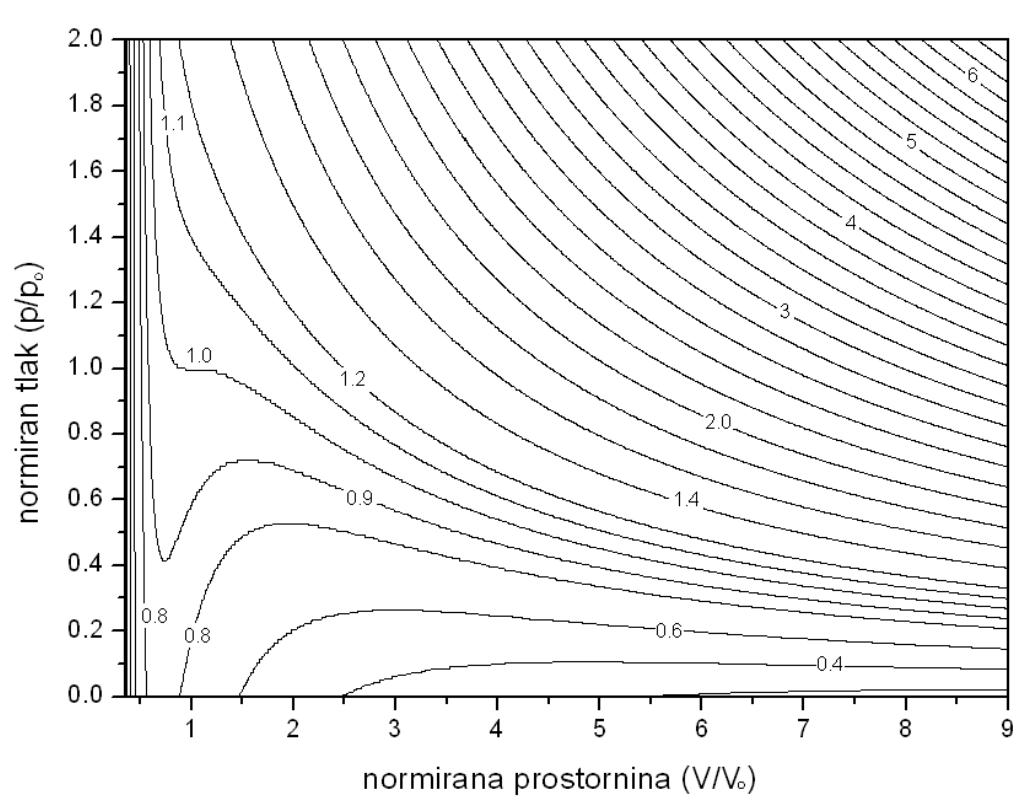

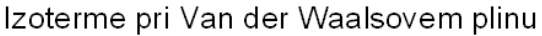

*Jure Senčar*